Поворотное устройство c Контроллером управления АПУ/ОПУ **Радант AZ** версии 1.х

# **Руководство оператора (РО)**

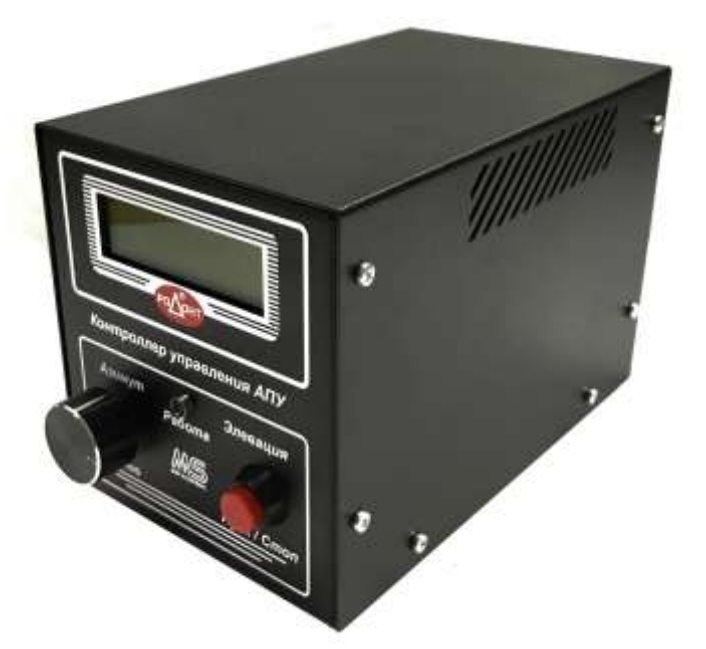

ООО ПКФ «Мегасервис» 2022г.

# Подключение проводной линии.

Разъемы для подключения мотора (далее Привод), входного питания и линии связи распложены на задней панели Контроллера управления (далее КУ).

Схема подключения находится в Приложении 1 к РО КУ Радант.

Питание цифровой части и приводов общее. Напряжение согласно указанному в Техническом паспорте устройства.

**АПУ** – антенно-поворотное устройство. **ОПУ** – опорно-поворотное устройство. **Элевация** – угол места.

На кабеле от привода АПУ/ОПУ размещены бирки. **П** – линия **п**итания **п**ривода, **Д** - линия **д**атчика. При наличии разъема и ответного кабеля бирки размещаются на данном кабеле.

Направление вращения привода можно изменить, поменяв местами провода линии питания привода.

Провода линии датчика могут быть подсоединены без учета полярности, так как в качестве датчика применятся замыкающий геркон.

# Действия энкодера и кнопки.

#### **В режиме управления**

Левый энкодер (краткое нажатие) – вход в меню «память положений» Левый энкодер (поворот) – установка угла позиционирования оси азимута Левый энкодер (долгое удержание) – вход в основное меню Удержание энкодера с поворотом – более высокий шаг изменения параметра.

Правая кнопка (краткое нажатие) – Старт/Стоп ротации Правая кнопка (долгое удержание) – сохранение позиции в ячейку памяти

#### **В меню**

Левый энкодер (краткое нажатие) – выход из меню. Кнопка «Назад» Левый энкодер (поворот) – перелистывание пунктов меню. Установка значений. Левый энкодер (долгое удержание) – нет действия Удержание энкодера с поворотом – более высокий шаг изменения параметра.

Правая кнопка (краткое нажатие) – выбор пункта меню Правая кнопка (долгое удержание) – сохранение установленного параметра в энергонезависимую память.

# Первоначальная установка параметров КУ перед использованием.

Подайте питание на КУ.

Высветится надпись приветствия.

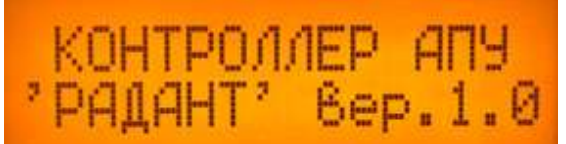

КУ перейдет в режим управления АПУ/ОПУ.

На лицевой панели КУ расположен энкодер и кнопка, с помощью которых осуществляется взаимодействие с КУ. Левый энкодер (в дальнейшем ЛЭ) и правая кнопка (в дальнейшем ПК).

Зайдите в меню КУ. Для этого нажмите ЛЭ и удерживайте до появления надписи «Настройки».

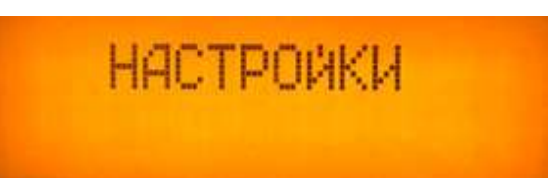

Навигация в меню осуществляется с помощью поворота ЛЭ. Выбор необходимого пункта меню кратким нажатием на ПК. Краткое нажатие на ЛЭ возвращает в предыдущее меню, либо к экрану управления. Длительное удержание ПК выполняет сохранение параметра в энергонезависимую память КУ.

Меню разделено на 10 пунктов:

- 1) Точность
- 2) Минимальный шаг азимута
- 3) Максимальный шаг азимута
- 4) Количество импульсов азимута
- 5) Калибровка азимута
- 6) Левая граница азимута
- 7) Правая граница азимута
- 8) Яркость дисплея
- 9) Сброс настроек
- 10) Выход

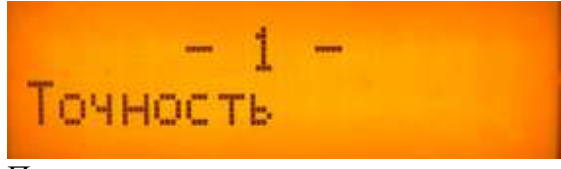

Пример пункта меню.

#### **Установите желаемую точность отображения градусов (1 пункт меню).**

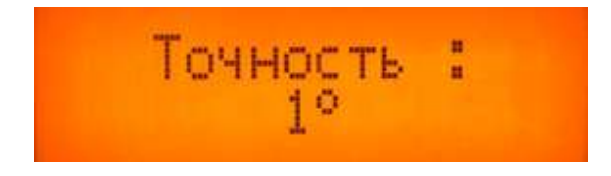

Краткое нажатие ПК (выбор пункта меню).

Вы можете выбрать один из двух вариантов:

- Используя ЛЭ, установите Точность 1 градус, для отображения только целых чисел.

- Используя ЛЭ, установите Точность 0.1 градус, для отображения целых чисел с одним знаком после запятой.

Длительное удержание ПК (сохранение). Краткое нажатие ЛЭ (выход в главное меню). **Задайте минимальный шаг азимута. (2 пункт меню).**

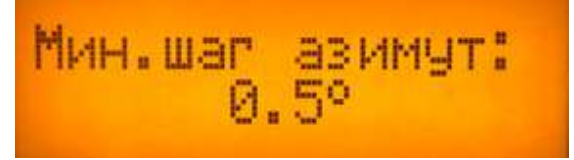

От минимального шага зависит точность наведения. Вы можете выбрать один из следующих вариантов:

- шаг в 5 градусов,
- шаг в 1 градус,
- шаг в 0.5 градуса,

- минимальный шаг (определяется количеством приходящих импульсов на 1 оборот).

Информацию о количестве импульсов см. ниже.

#### **Задайте максимальный шаг азимута. (3 пункт меню).**

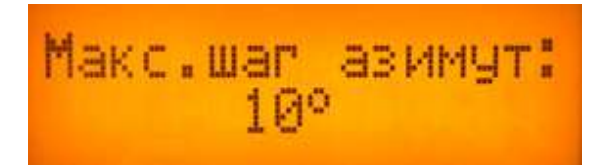

Максимальный шаг дает возможность быстро изменять переменную градусов одновременным удержанием и поворотом регулятора в необходимую сторону.

Вы можете выбрать один из следующих вариантов:

- шаг в 5 градусов,
- шаг в 10 градусов,
- шаг в 15 градусов,
- шаг в 20 градусов.

#### **Проверьте количество принимаемых импульсов (4 пункт меню)**

Убедитесь в совпадении, используя информацию, внесенную в Ваш технический паспорт устройства в день покупки.

Как правило, верное количество импульсов устанавливается инженером при продаже.

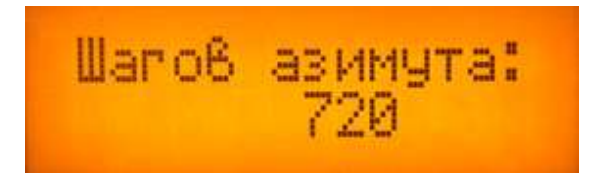

#### **Откалибруйте поворотное устройство (5 пункт меню)**

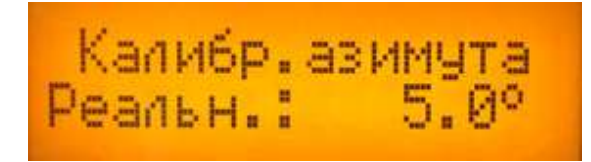

- наведите антенное поворотное устройство (далее АПУ/ОПУ) на точку, по которой вы осуществляете калибровку

Для примера это может быть магнитный север земли,

- установите реальное значение положения,
- сохраните настройки.

АПУ/ОПУ откалибровано.

При надежном креплении АПУ/ОПУ, а также стационарной работе, повторная калибровка, как правило, не требуется.

#### **Установите границы хода АПУ/ОПУ (6 и 7 пункты меню для левой и правой границы азимута соответственно).**

Внимание! Корректно заданные границы хода поворотного устройства предотвращают повреждение Вашей собственности, а также накручивание и разрыв подведенных проводов.

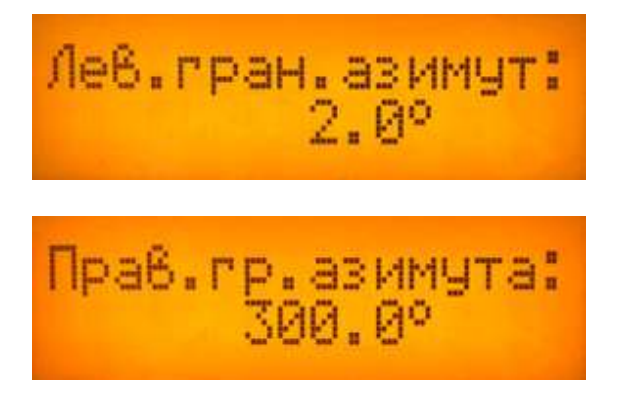

- Последовательно установите значения для каждой из границ.
- Сохраняйте настройки по мере установки.

Диапазон значений для азимута от -32000 до +32000 градусов.

При установке одинакового числа, как в левой, так и в правой границе азимута, программное ограничение поворота полностью снимается!

При установке такого диапазона как, например -90 левый и 360 правый, как только будет достигнута точка одной из данных границ, следующий заданный градус свыше (к примеру 355) приведет к отображению знака «R» в строке задания значений азимута. При этом АПУ/ОПУ начнет вращение через разрешенный диапазон, в данном случае в обратную сторону.

#### **Выберите подходящий уровень подсветки (8 пункт меню).**

Низкий уровень подсветки рекомендован для работы в помещении или в темное время суток, что снижает нагрузку на зрение.

Высокий уровень применяется при работе на открытом пространстве или при прямом солнечном воздействии на дисплей КУ.

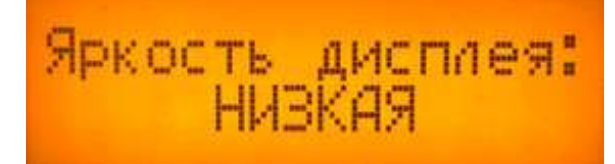

КУ готов к использованию! Приятной и безотказной работы.

## **Дополнительно**

#### **Сброс настроек (9 пункт меню)**

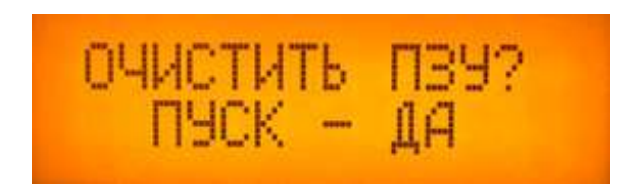

- Следуйте указаниям на дисплее для возврата к заводским параметрам.

#### **Выход (10 пункт меню)**

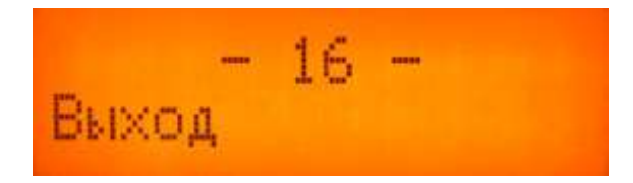

- Возвращает к режиму управления АПУ/ОПУ. Идентично нажатию ЛЭ.

# Работа с КУ.

Левый энкодер выполняет функцию задания координат азимута.

Пуск/Остановка АПУ/ОПУ производится кратким нажатием на ПК. При этом загорается зеленый светодиод.

#### *Примечание.*

После завершения наведения, режим работы продолжает быть активен в течение 5 секунд. Об этом извещает светящийся зеленый светодиод.

### Дополнительные возможности

#### **Память для координат.**

В КУ управления АПУ/ОПУ «Радант» имеется 32 ячейки для хранения пользовательских координат.

#### **Для сохранения текущего положения АПУ/ОПУ:**

- удерживайте ПК до появления надписи

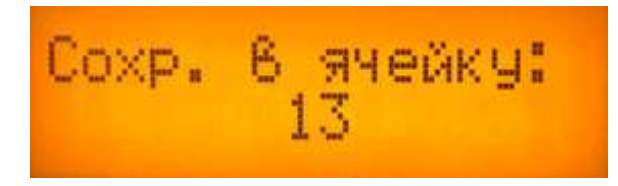

<sup>-</sup> выберите ячейку памяти (обычно нулевая ячейка используется для парковки АПУ/ОПУ)

- удерживайте ПК для сохранения

#### **Для вызова координат положения АПУ/ОПУ из сохраненных ячеек:**

- кратковременно нажмите ЛЭ

- в появившемся меню выберите ячейку памяти (высветятся координаты, хранящиеся в памяти)

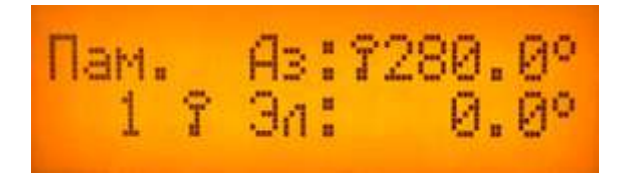

- кратковременно нажмите ПК (Пуск/Стоп). АПУ/ОПУ начнет наведение на данные координаты.

Знаки необходимости движения в обратную сторону «R» и блокировки «Ключ» (запрещенный диапазон угла поворота) действуют идентично, как и в режиме управления. В случае, как на фото выше, при нажатии ПК движение азимута блокировано.

#### **Watchdog timer (сторожевой таймер)**

В КУ управления АПУ/ОПУ Радант применена аппаратно реализованная схема контроля за зависанием системы. Она представляет собой таймер, который периодически сбрасывается контролируемой системой. Если сброса не произошло в течение некоторого интервала времени, происходит принудительная перезагрузка системы.

Данная схема защитит АПУ/ОПУ от непредвиденного механического повреждения при зависании КУ в режиме работы.

#### **Система контроля качества питания, исправности привода и датчика.**

Во избежание сбоя и повреждения АПУ/ОПУ, а также находящихся рядом объектов разработана комплексная система извещения и прерывания работы АПУ/ОПУ.

При кратковременной потере напряжения, (к примеру, из-за слабого контакта в разъеме питания) КУ произведет самостоятельную перезагрузку, известив Оператора.

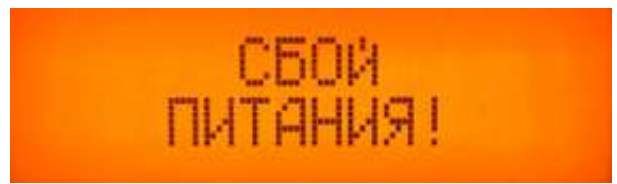

Текущая работа будет прервана.

При потере контакта с одним из приводов или датчиков АПУ/ОПУ, КУ управления известит Оператора.

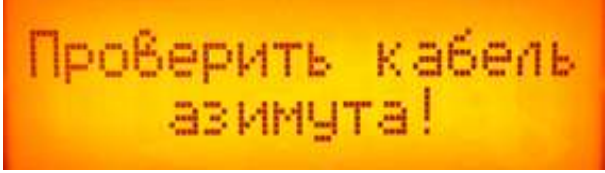

Текущая работа будет прервана.

После устранения неисправности или обрыва кабеля, отключите и вновь подайте питание на КУ.

При возникновении одной из данных неисправностей, калибровка АПУ/ОПУ может быть нарушена.

КУ известит об этом при следующем включении.

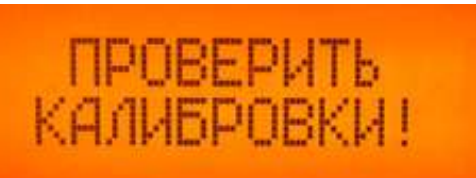

Выполните калибровку АПУ/ОПУ.

# Управление КУ с ПК.

На задней панели КУ расположен последовательный порт стандарта RS232, позволяющий управлять КУ с помощью ПК.

Для соединения применяется стандартный удлинитель DB9F-DB9M.

Управление с ПК возможно лишь в том случае, когда КУ находится в режиме наведения. При нахождении в главном меню или памяти координат команды с ПК обработаны не будут.

Система команд совместима с протоколом GS-232 (Yaesu), обеспечивающая точность позиционирования в 1 градус. Скорость обмена равна 9600 бод.

Имеется возможность позиционирования с более высокой точностью. За подробностями обращайтесь, используя контактную информацию.

Для предоставления тестового совместимого ПО для платформы Windows, а так же документации по открытому протоколу обмена обращайтесь по адресу [info@megaservis.ru](mailto:info@megaservis.ru) с пометкой «Поддержка АПУ/ОПУ Радант».

# Контактная информация.

#### **Производитель - ООО ПКФ "МЕГАСЕРВИС"**

**Адрес:** 125171 г. Москва, Ленинградское шоссе, д. 8/2

**Телефон:** +7 (495) 902-76-92 **Тел/факс:** +7 (499) 150-38-08

**Заказ:** [sales@megaservis.ru,](mailto:sales@megaservis.ru) [info@megaservis.ru](mailto:info@megaservis.ru) **Технические консультации:** ua3apa@mail.ru

**Интернет витрина:** povorotka.ru, megaservis.ru

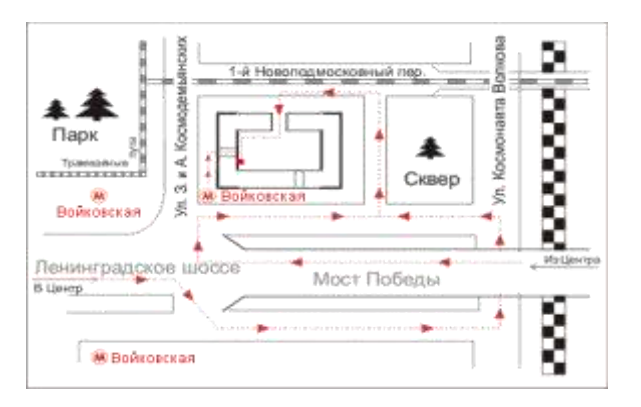

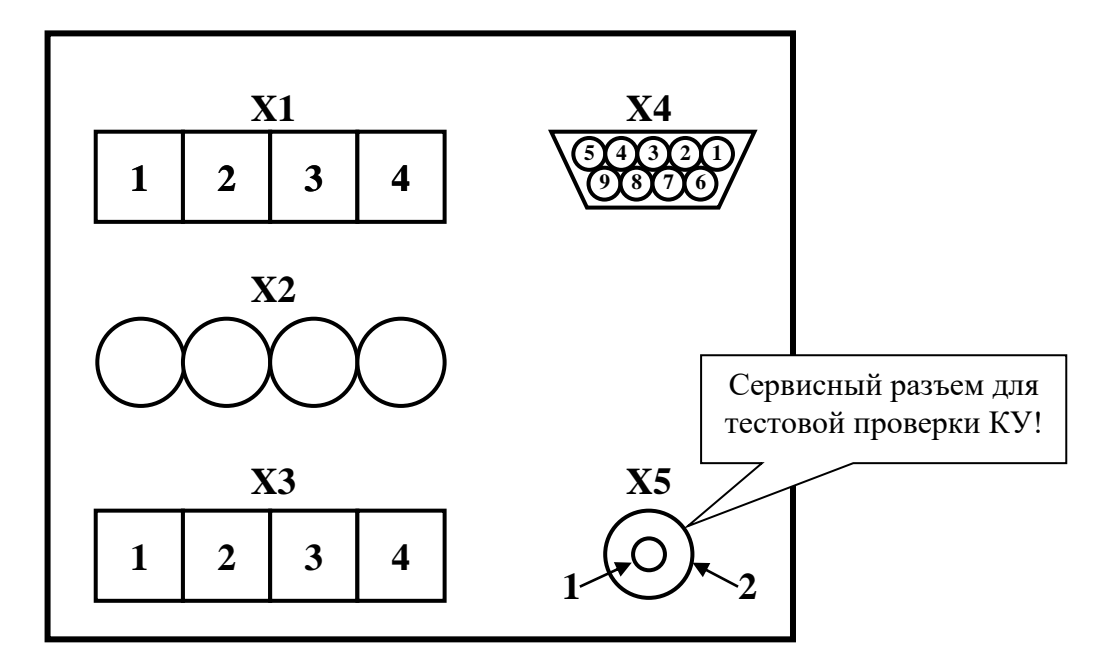

## **Схема подключения разъемов АПУ/ОПУ к КУ (Вид сзади КУ)**

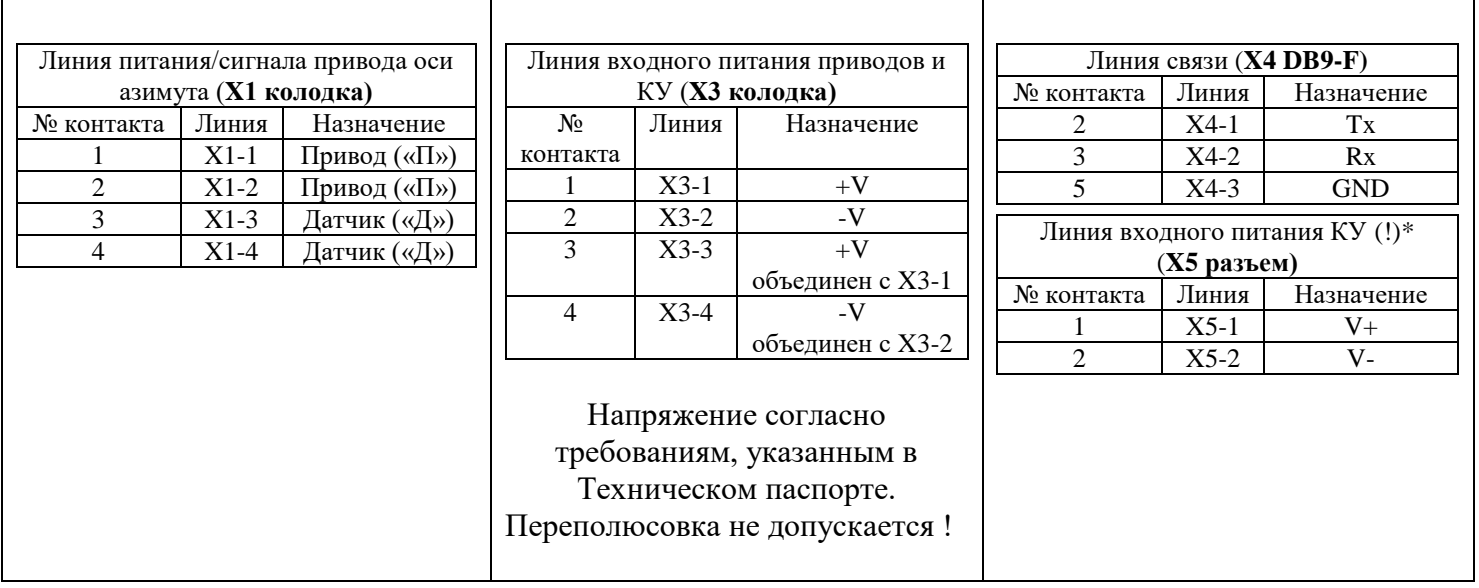

(!)\* Разъем X5 предназначен исключительно для тестовой проверки работоспособности КУ без подсоединенных проводов линий X1 и X3.

Для работы с АПУ/ОПУ используйте линию общего входного питания приводов и КУ (X3 колодка).